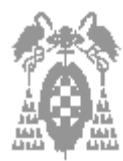

#### 1 **Apellidos, Nombre: Grupo de laboratorio:**  Gestión [<sup>1</sup>] **Sistemas [1] Libre Elección [1]**

Pregunta correcta=**0,4** Pregunta no contestada=**0** Pregunta incorrecta (tipo test)=**-0,2**

## **Sistemas operativos, arquitectura von Neumann, configuración del PC (4 puntos)**

- 1.- Señale la opción **incorrecta**:
- [ ] a) Para acceder a los computadores cuyo sistema operativo es Windows 2000 se debe introducir el nombre de usuario, la contraseña y, en el caso de que estén en red, el dominio o grupo de trabajo.
- [1] b) Los equipos que se encuentran en una red pueden compartir recursos
- [\_] c) **Para acceder a los computadores cuyo sistema operativo es MS-DOS se debe introducir el nombre de usuario, la contraseña y, en el caso de que estén en red, el dominio o grupo de trabajo.**
- [\_] d) Al pulsar simultáneamente las teclas CONTROL+ALT+DEL **no** se resetea el computador si trabajamos en un computador con Windows 2000

2.- Señale la opción **incorrecta**. Para crear un fichero llamado *PEPE.TXT* debemos teclear en la pantalla de MS-DOS

- [\_] a) EDIT PEPE.TXT
- [ ] b) NOTEPAD PEPE.TXT
- [\_] c) EDIT y luego en la opción de *Guardar Archivo* teclear PEPE.TXT
- [\_] d) **DEL PEPE.TXT**

#### 3.- Señale la opción **correcta**:

- [\_] a) Para cambiar de usuario es necesario Apagar el computador y volverlo a encender de nuevo
- [  $\Box$  b) Para cambiar de usuario es necesario Reiniciar el equipo
- [ $|$ ] c) Para cambiar de usuario es necesario Suspender el equipo
- [\_] d) **Para cambiar de usuario es necesario Cerrar la Sesión del Usuario actual**

4.- Señale la opción **correcta**:

- [] a) En Windows 2000 la carpeta compartida en red y los permisos de la misma carpeta en el ordenador local deben ser iguales
- [] b) En Windows 2000 la carpeta compartida en red y los permisos de la misma carpeta en el ordenador local no deben ser iguales
- [\_] c) **En Windows 2000 la carpeta compartida en red y los permisos de la misma carpeta en el ordenador local pueden ser iguales**
- [\_] d) En Windows 2000 la carpeta compartida en red y los permisos de la misma carpeta en el ordenador local solamente se pueden establecer si eres el Administrador del sistema

5.- Cual de las siguientes afirmaciones es **correcta**. La orden en MS-DOS FORMAT:

- [\_] a) Que se haga de forma rápida: /R
- [\_] b) Que se haga un disco de arranque: /U
- [] c) Que se haga guardando la información anterior: /Q
- **[\_] d) Que se le especifique el tamaño: /F:nn (nn:360,720,1.2,1.44,2.88).**

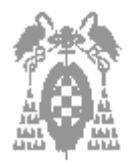

#### 1 **Apellidos, Nombre: Grupo de laboratorio: Gestión [\_] Sistemas [\_] Libre Elección [\_]**

6.- Señale la opción **incorrecta**:

- [\_] a) **El simulador MSX88 recoge todo el juego de instrucciones del i8088**
- [.] b) El simulador MSX88 no recoge todo el juego de instrucciones del i8088
- [  $\Box$  c) El simulador MSX88 no recoge todos los registros del i8088
- [  $\Box$  d) El simulador MSX88 no muestra todos los registros del i8088
- 7.- Señale la opción **correcta**:
- [ ] a) Si cambiamos el código fuente debemos volver a ensamblar pero no es necesario enlazar el programa para tener un nuevo fichero ejecutable en el simulador
- [\_] b) Al ensamblar y ejecutar obtenemos dos ficheros uno objeto con extensión *.o* y otro ejecutable con extensión *.exe*
- [\_] c) Al ensamblar y ejecutar obtenemos dos ficheros uno objeto con extensión *.obj* y otro ejecutable con extensión *.eje*
- [\_] d) **Si cambiamos el código fuente debemos volver a ensamblar y enlazar el programa para tener un nuevo fichero ejecutable en el simulador**

8.- Indique la opción **correcta**: La Unidad de Control emite las señales de control a través del :

- [*\_*] a) Bus de datos.
- **[\_] b) Bus de control.**
- [\_] c) Bus de direcciones.
- [ ] d) Todas las anteriores

9.- Señale la opción **correcta**:

- [ ] a) Para determinar la información de red debemos ejecutar el comando PING.EXE desde una sesión de MSDOS
- [] b) Para determinar la información de red debemos ejecutar el comando PINGCONFIG.EXE desde una sesión de MSDOS
- [\_] c) Para determinar la información de red debemos ejecutar el comando IPPING.EXE desde una sesión de MSDOS
- [\_] d) **Para determinar la información de red debemos ejecutar el comando IPCONFIG.EXE desde una sesión de MSDOS**
- 10.- Señale la opción **correcta** relativa al hardware de un ordenador personal
- [] a) Los transistores están solo en los altavoces
- [\_] b) **Se pueden añadir elementos insertando tarjetas**
- [\_] c) Hay dos tipos: software y firmware
- [] d) Ninguna es correcta

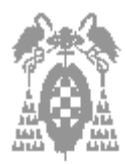

1 **Apellidos, Nombre: Grupo de laboratorio:** 

Sistemas [\_] **Libre Elección** [\_]

#### **Ensamblador (6 puntos)**

Sea el siguiente código en ensamblador y su correspondiente código máquina visto desde el programa CodeView.

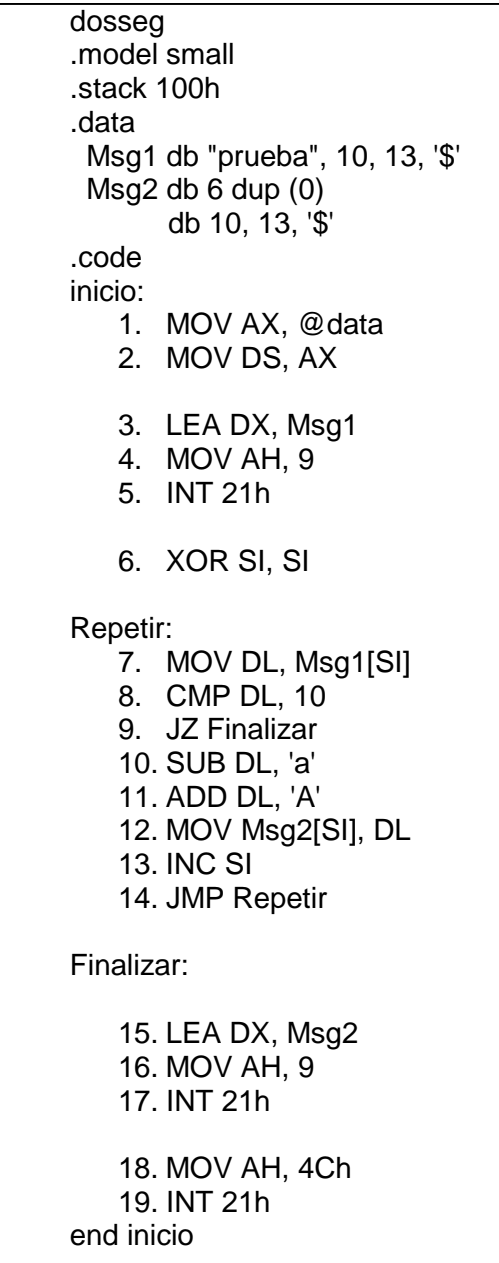

Código fuente del programa

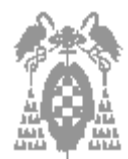

1 **Apellidos, Nombre: Grupo de laboratorio:**  Gestión [

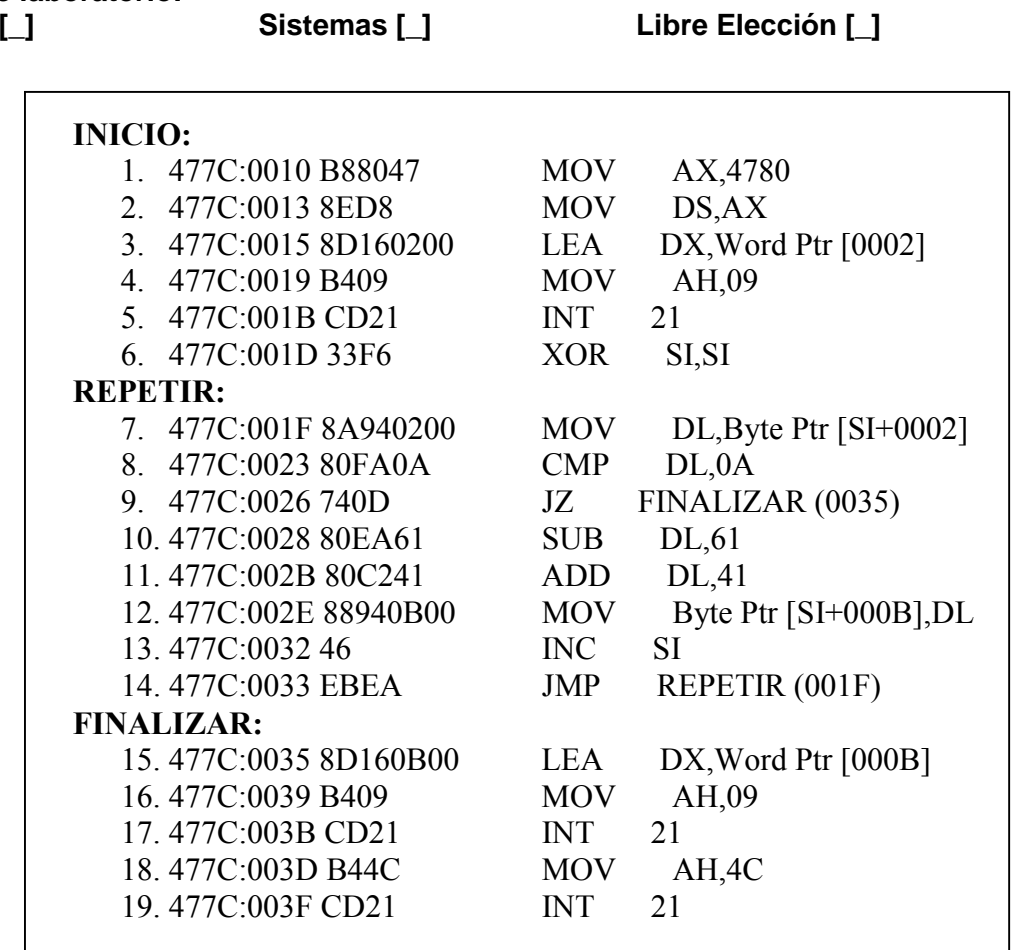

Código máquina para el código fuente anterior

1.- ¿Qué función realiza el código fuente?

# **Convierte la frase prueba de minúsculas a mayúsculas**

2.- Qué ocurriría si cambiamos la línea 9: JZ Finalizar por el código siguiente: JE Finalizar

**Realizaría el mismo efecto, JE y JZ tienen el mismo comportamiento** 

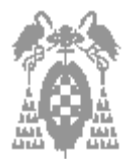

1 **Apellidos, Nombre: Grupo de laboratorio:** 

Sistemas [\_] **Libre Elección** [\_]

3.- Convertir las líneas 3 a 5 en un procedimiento que reciba como parámetro la dirección de la cadena a imprimir en el registro DI

## **Imprimir PROC**

 **MOV DX, DI MOV AH, 9 INT 21h RET Imprimir ENDP** 

4.- ¿Cómo llamarías a ese procedimiento, con qué parámetros y en qué línea?

## **Líneas 3 y 4**

# **LEA DI, Msg1 CALL Imprimir**

#### **Líneas 15 y 16**

# **LEA DI, Msg2 CALL Imprimir**

5.- ¿Qué función realiza al final de la cadena los códigos 10 y 13?

**Realizan un salto de línea en la escritura por pantalla de las frases Msg1 y Msg2** 

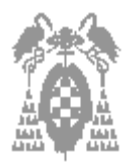

# 1 **Apellidos, Nombre: Grupo de laboratorio:**

**Gestión [\_] Sistemas [\_] Libre Elección [\_]** 

Sea el formato de las instrucciones registro-memoria y registro-registro el siguiente

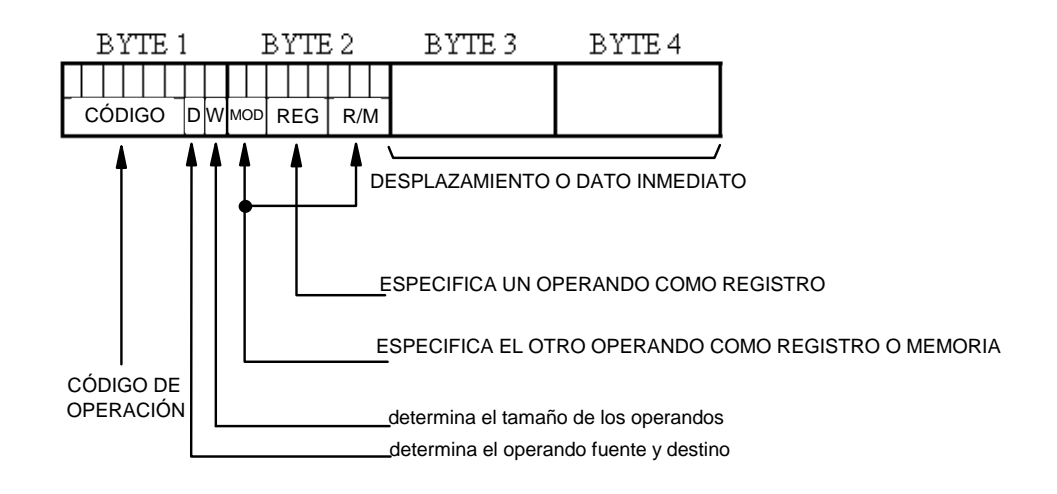

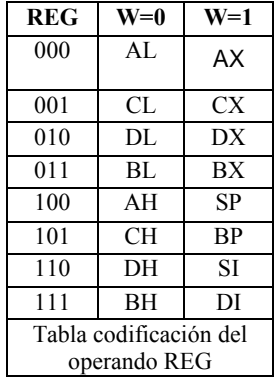

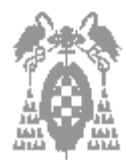

1 **Apellidos, Nombre: Grupo de laboratorio:** 

Sistemas [\_] **Libre Elección** [\_]

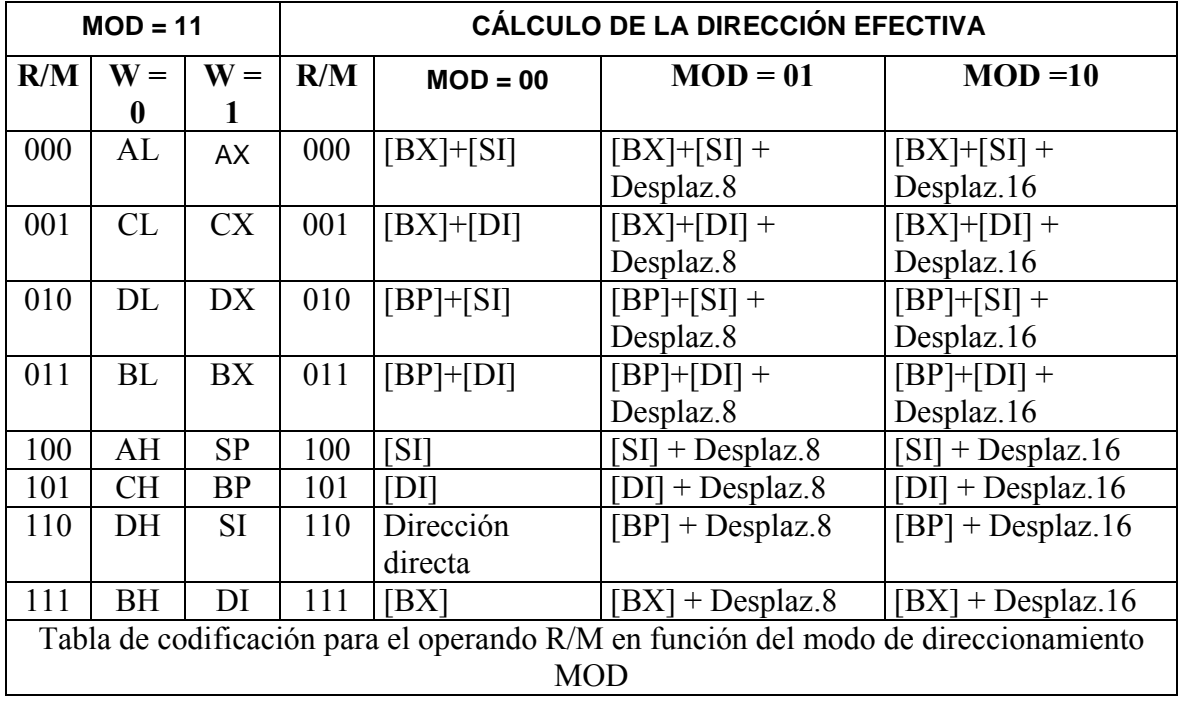

6.- Si el código máquina de las instrucciones JZ y JE es 74 y el de JNZ y JNE es 75 respectivamente, ¿cuál sería el código máquina de la instrucción JNZ Finalizar (en la línea 9 del código fuente)?

#### **75 0D**

7.- ¿Qué instrucción tendrías que escribir en el Code View para poder cambiar el código máquina de la instrucción calculada en el apartado anterior para el código máquina del programa mostrado?

#### **eb 0x477C:0x0026**

**o** 

#### **eb 0x477C:0x0026 750D**

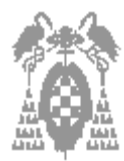

1 **Apellidos, Nombre: Grupo de laboratorio:** 

Sistemas [\_] **Libre Elección** [\_]

8.- ¿Qué byte tendrías que modificar en el código máquina de la instrucción 12 (en el programa original) y con qué valor para que la cadena fuese de nuevo Msg1 y no Msg2

# **Tendríamos que poner en el tercer byte el valor 02**

9.- ¿En qué dirección de memoria se encuentra el byte anterior?

## **0x477C:0x0030**

10.- ¿Cuál es el código máquina si en vez de la instrucción 12 MOV Msg2[SI], DL quisiésemos tener MOV DL, Msg2[SI]?

**El código máquina de la instrucción 12 es 88940B00. La única manera es codificar el bit D que está a 0 indicando origen por el valor 1. Ese bit se encuentra en el primer byte luego en lugar de 88 sería poner 8A**